# Digital Convention Guide Version 1.0 Alpha

Thank you for testing our first version of the Digital Convention Guide for GalaCon! Please note that the development is in an early state and not all functions are implemented.

It is planned to implement the app as a Progressive Web App (PWA) to make it possible to pin it to the home screen of iOS and Android devices.

#### Home Screen and Menu User settings | Nenu Back button  $\mathsf{A}$ ₩ Welcome at GalaCon! This guide helps you to orientate around the venue and manage your schedule. Home buttonStatic Use the menu above to navigate. If you want to save favorite events, please set your user Welcome text data in the user section. Attention: This app is currently under development. п Dynamic ad content This is an ad for some featured panel. Main Hall, Saturday, 16:00 h more...

The home screen features room for static content as well as dynamic content. It is planned to later show ads for upcoming events or vendors as well as notifications.

All pages can be reached via the top-right menu. Additionally, buttons for navigating back or to the home screen are available.

#### User Settings

The app works without collecting any personal data. Your user data is never transferred to our servers.

You are free to use the user settings to mark favorite events and get a reminder before the event starts<sup>1</sup>. To use these notifications and possibly more features in the future, cookies must be accepted in the user settings and you should fill in a (nick-) name.

As soon as you have submitted your user data, you can mark events to receive in-app notifications.

<sup>&</sup>lt;sup>1</sup> This feature only works within the app with pop-up notifications at this point. It is planned to use iOS and Android system notifications in the future.

Because no data is stored on our servers, you will not be able to use multiple devices just by logging in to an account. To transfer data to another device, you can export and share it either via downloading a small text file<sup>2</sup> or sharing an encoded string<sup>3</sup> e.g. via chat or e-mail.

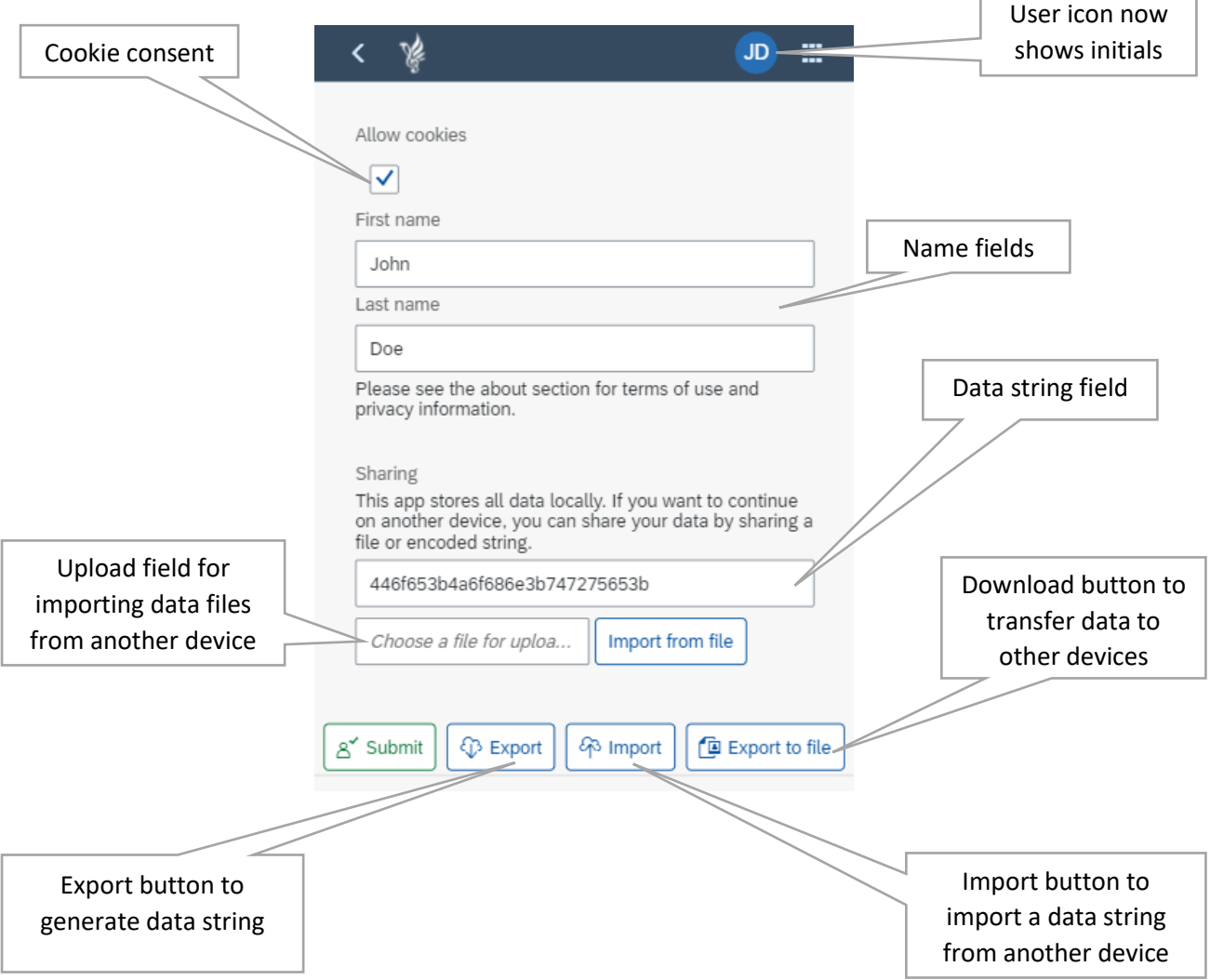

### Venue Map

The venue map is based on Leaflet.js and shows an overview of the venue. Rooms and POIs are grouped in layers and can be filtered by category.

The venue map will be called from other sites (e.g. the vendor list) to show specific places.

To show or hide specific layers, e.g. to just see all elevators or all event rooms, you can use the dropdown menu at the bottom or the layers icon in the upper right corner of the map. With the unfilter-button in the bottom-right corner, filters can be reset.

The map can also be opened full screen in a browser to have a better overview.

<sup>&</sup>lt;sup>2</sup> The data file is a plain text file containing all user data in CSV format.

<sup>3</sup> The string contains all data in CSV format encoded as a hexadecimal byte string. It is not *encrypted*.

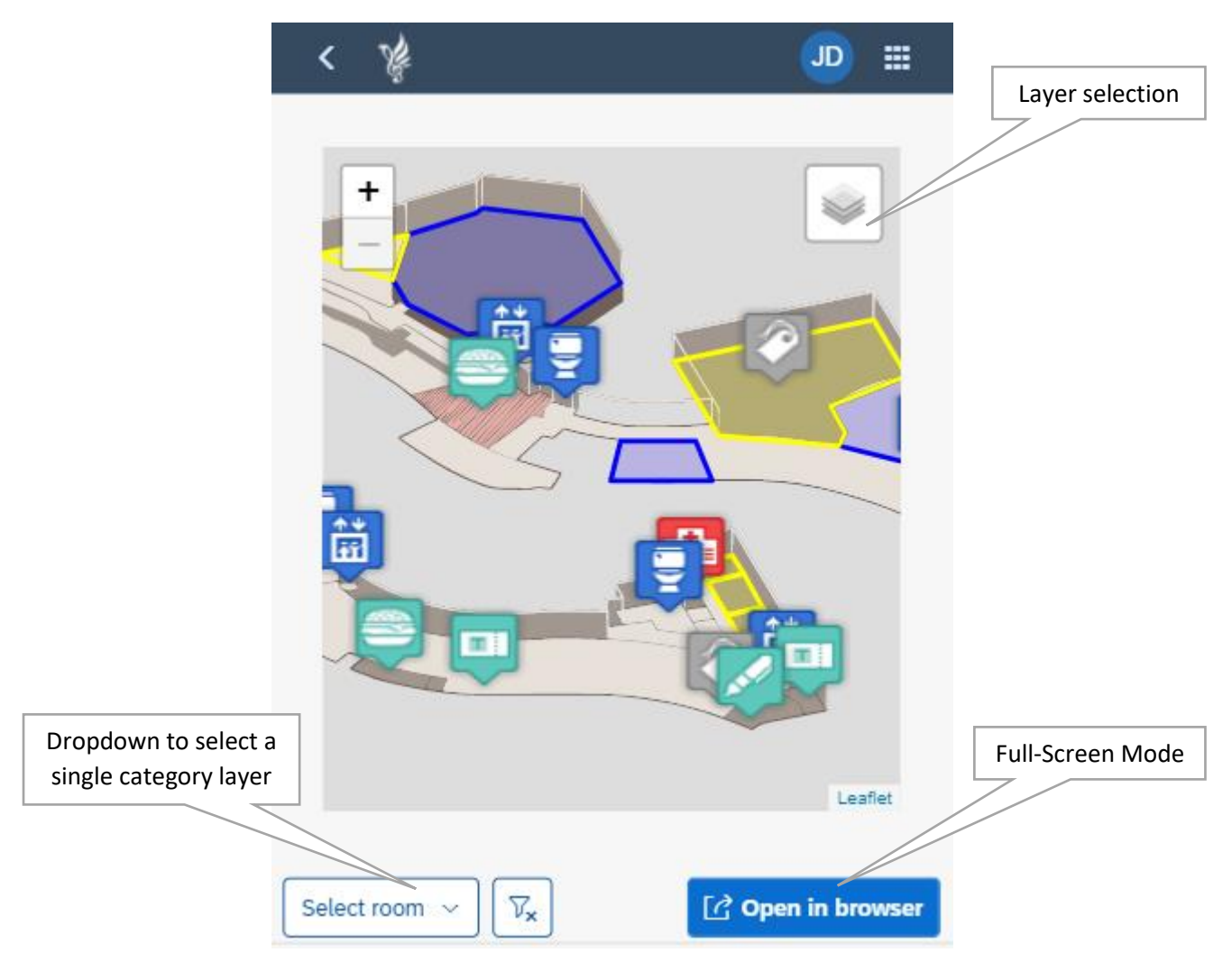

Some rooms may have links to other sites. For example, all event room polygons link to a list of events taking place in the selected room.

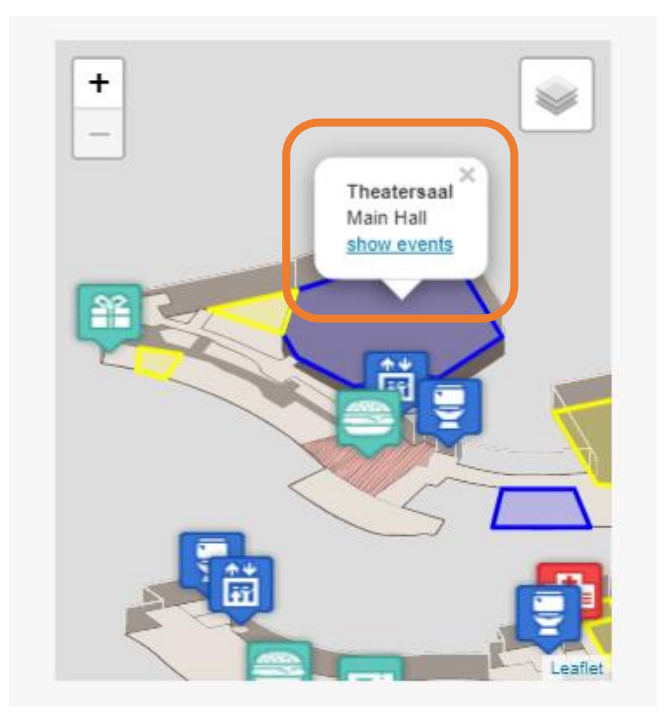

## City Map

The city map is also built on Leaflet.js, but uses usual OpenStreetMap.org map layers. Some POIs are added to guide you through the city.

Just like the venue map, it is possible to filter for special categories and open the map in a browser.

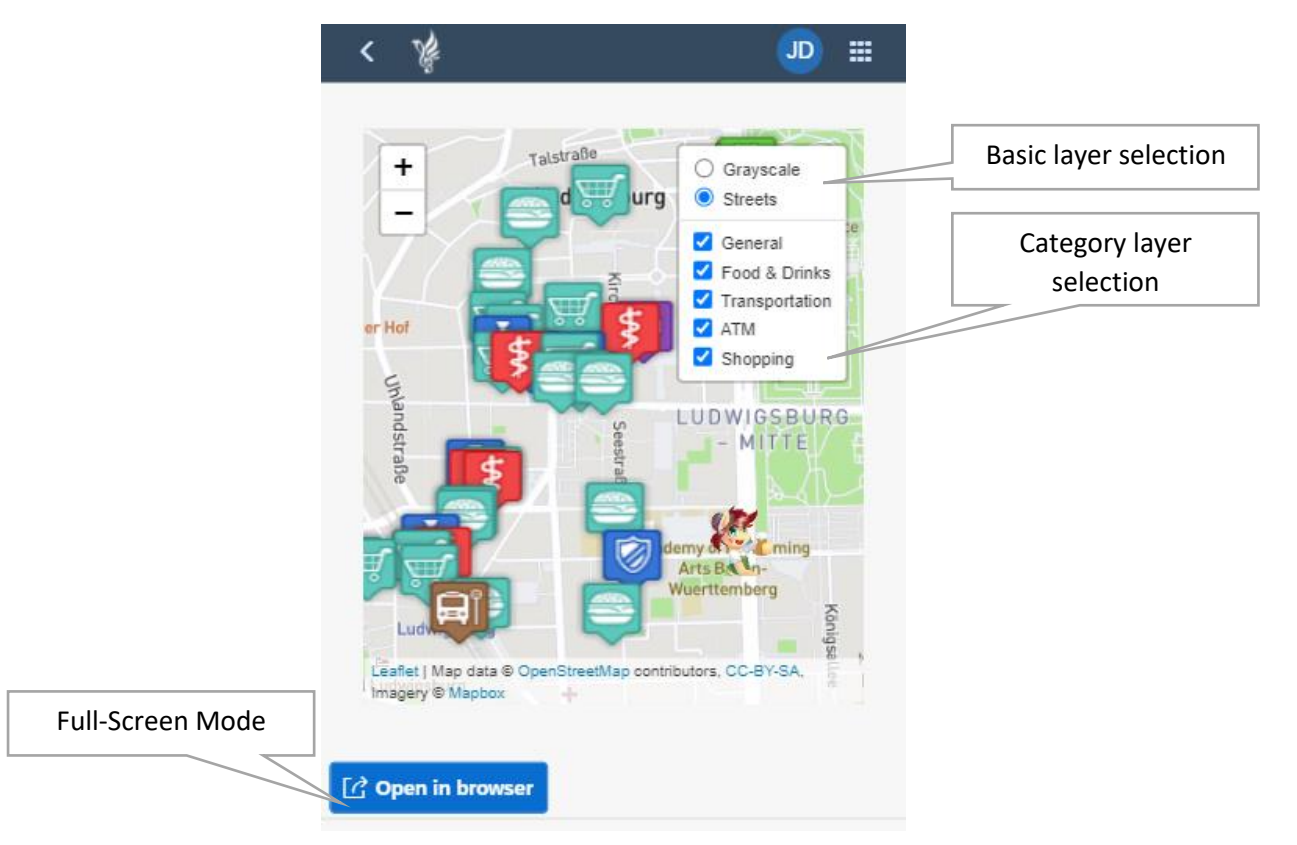

You can also toggle the basic map layer from a colored standard street map to a grayscale map for better readability.

Some POIs also feature links to other sites, mostly their websites. For public transport, the POI marker pop-ups contain links to departure monitors and travel planners.

When clicking on the title of a pop-up, the POI will be opened in Google Maps for navigation.

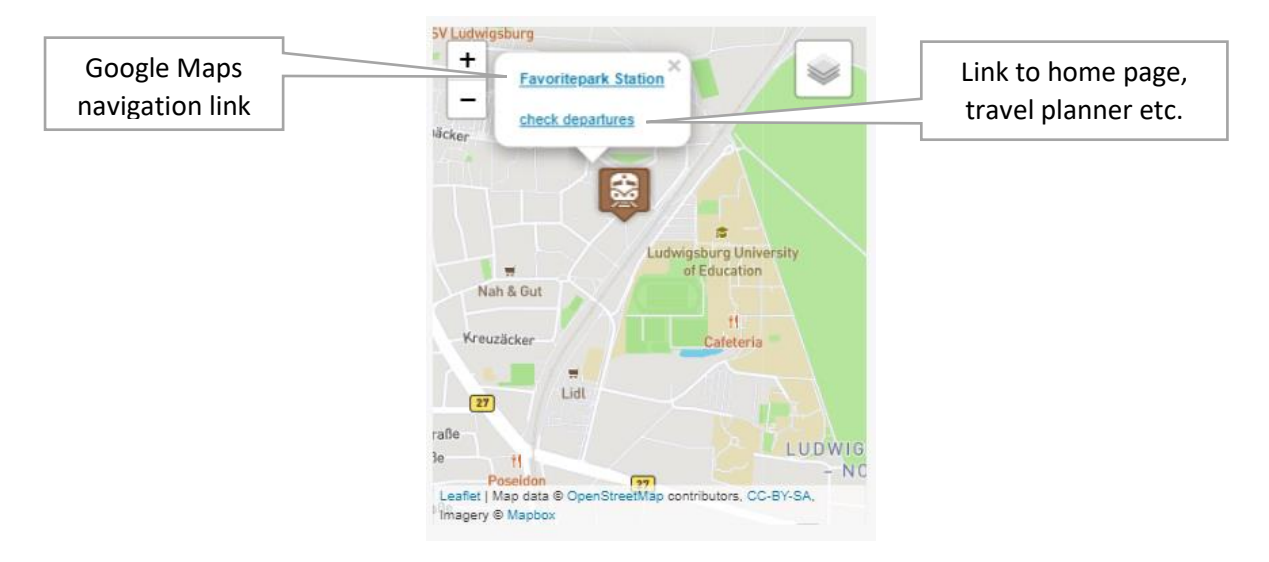

# Event Schedule, Guest List and My Event Schedule

The event schedule features a list of all planned events. It can be accessed directly via the menu or with a pre-set room filter from the map.

By default, past events are hidden. It is also possible to search for event titles and to filter by room.

The event status in the right corner is set according to the starting time. The status is set to *Scheduled* for events starting in more than 30 minutes, *Starting soon* for events starting in 30 minutes or less, *Running* for events that have already started but are running for no longer than 15 minutes or *Entry closed* if the event has been running for more than 15 minutes.

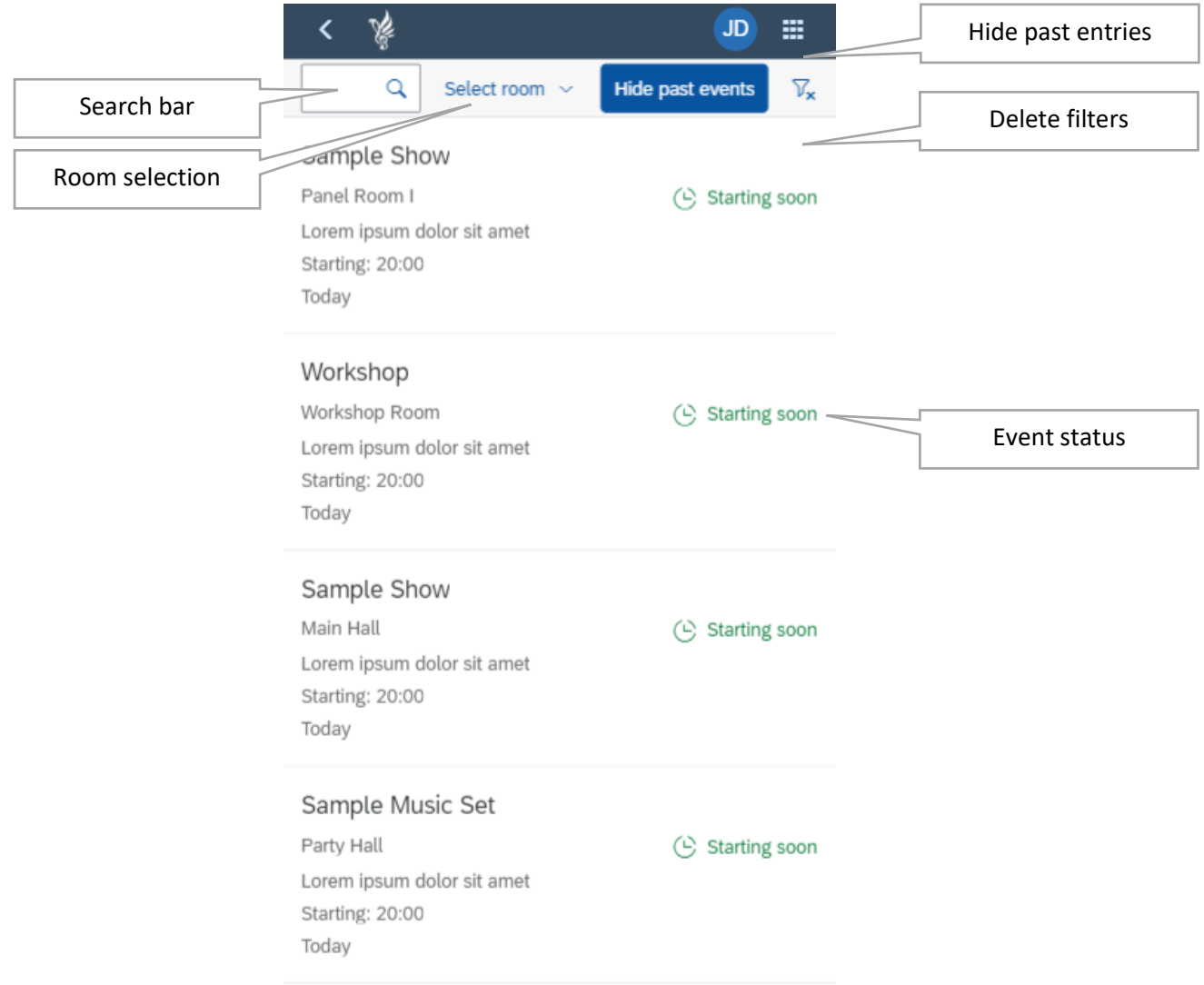

By clicking on an entry, a detail page is shown which links to a detail page. The detail page features a guest list (if supplied), a short description and the possibility to mark the event as a favorite (to enable the reminder function if cookies are enabled) as well as the possibility to share a link<sup>4</sup> to the event detail page.

<sup>&</sup>lt;sup>4</sup> All URLs can be bookmarked or shared as the data handling is controlled by the URL parameters.

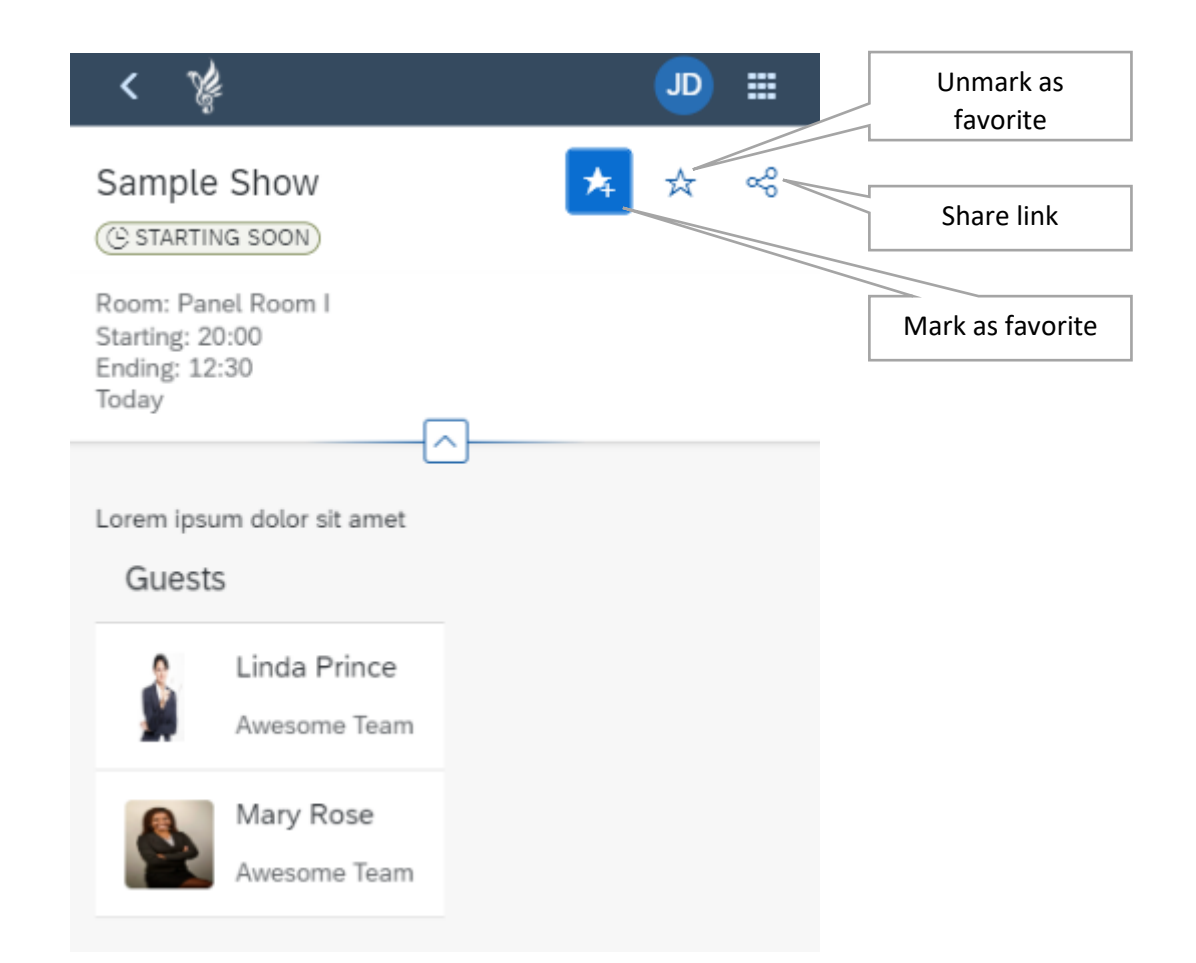

The guest list features a list of guests with a search function. From the guest detail pages, you can switch back to the event list to see a list of all events featuring the selected guest.

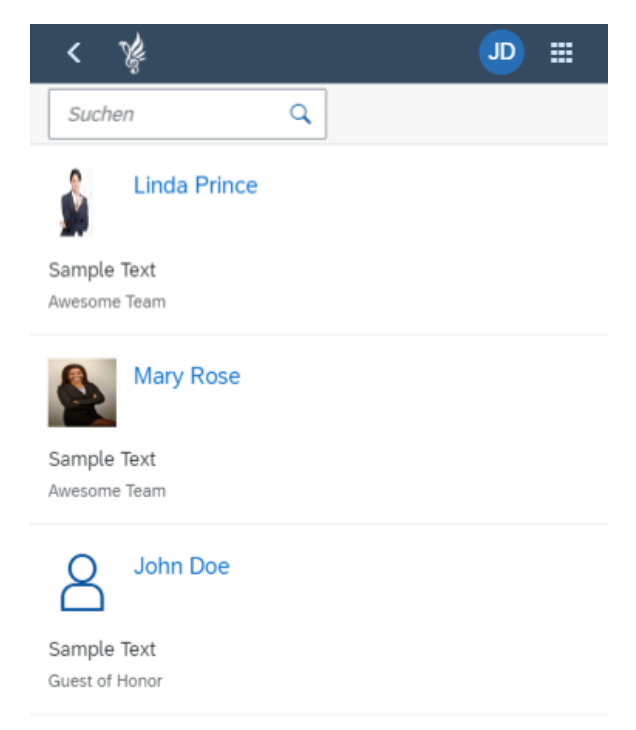

Via *My Event Schedule*, you can access a list of the events marked as favorite.

# Restaurant Menu and Shop

Both lists feature an overview of the offered food and drinks resp. merchandising items as well as additional information at the bottom.

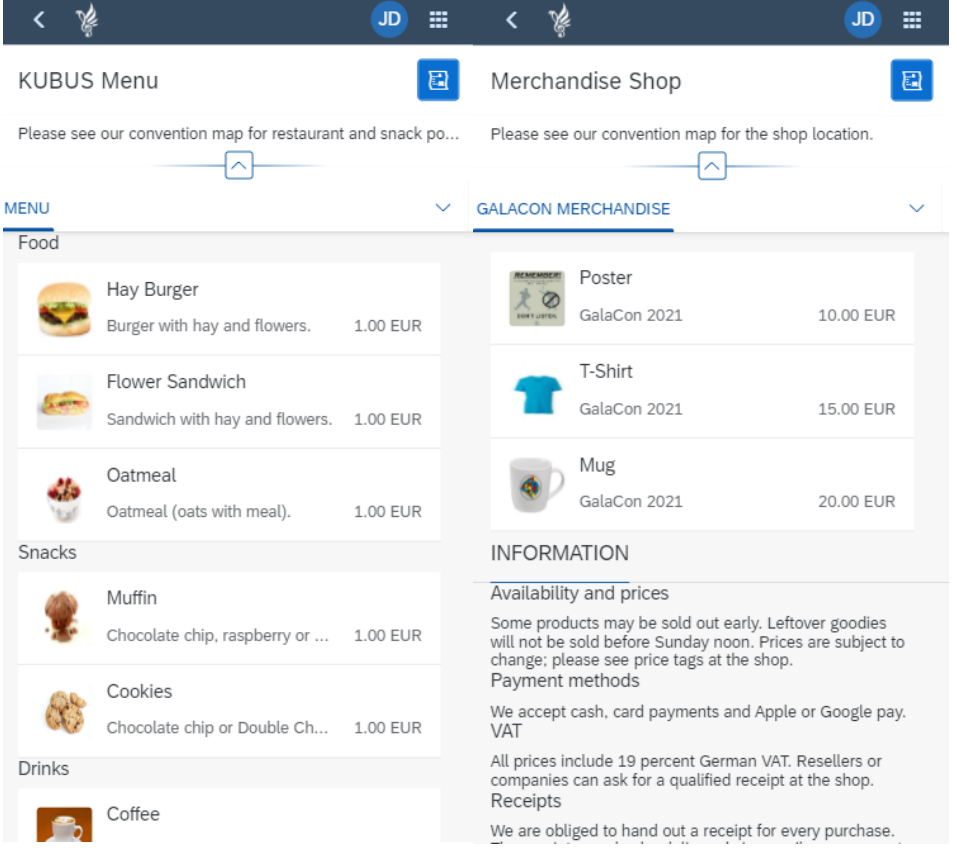

The top right link buttons link to the venue map showing the respective locations (restaurant and snack points or merchandise shop).

### Vendor List

The vendor list is yet another list of all registered vendors showing their products and stall numbers. You can also search for a vendor name, select product categories (e.g. *plushies* or *comics*) and search for vendors that offer commissions.

By clicking on the list entry, the venue map will be shown with a marker at the rough position of the vendor stall<sup>5</sup>.

<sup>&</sup>lt;sup>5</sup> The positions are not yet implemented. You will find the same placeholder position for all vendors.

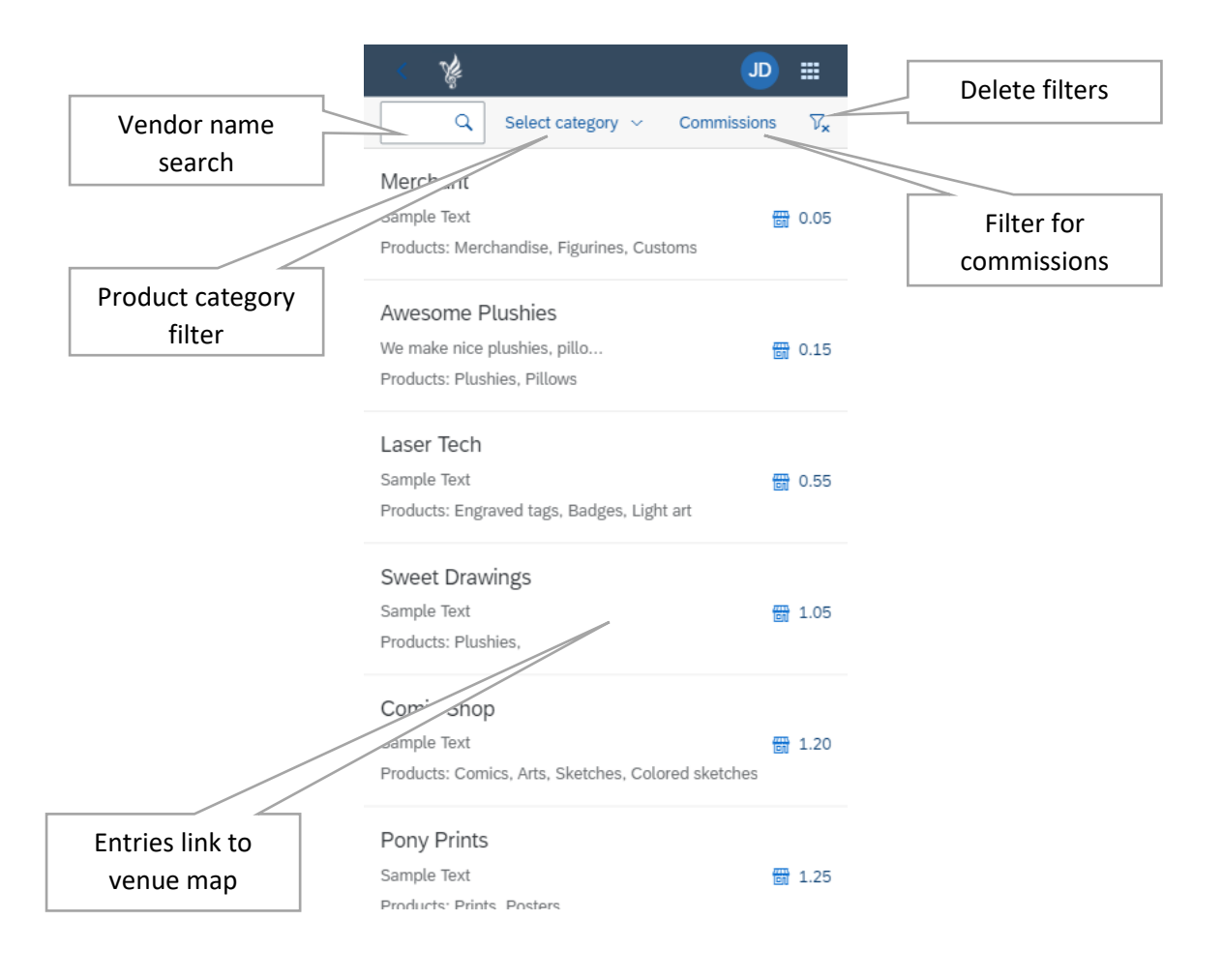

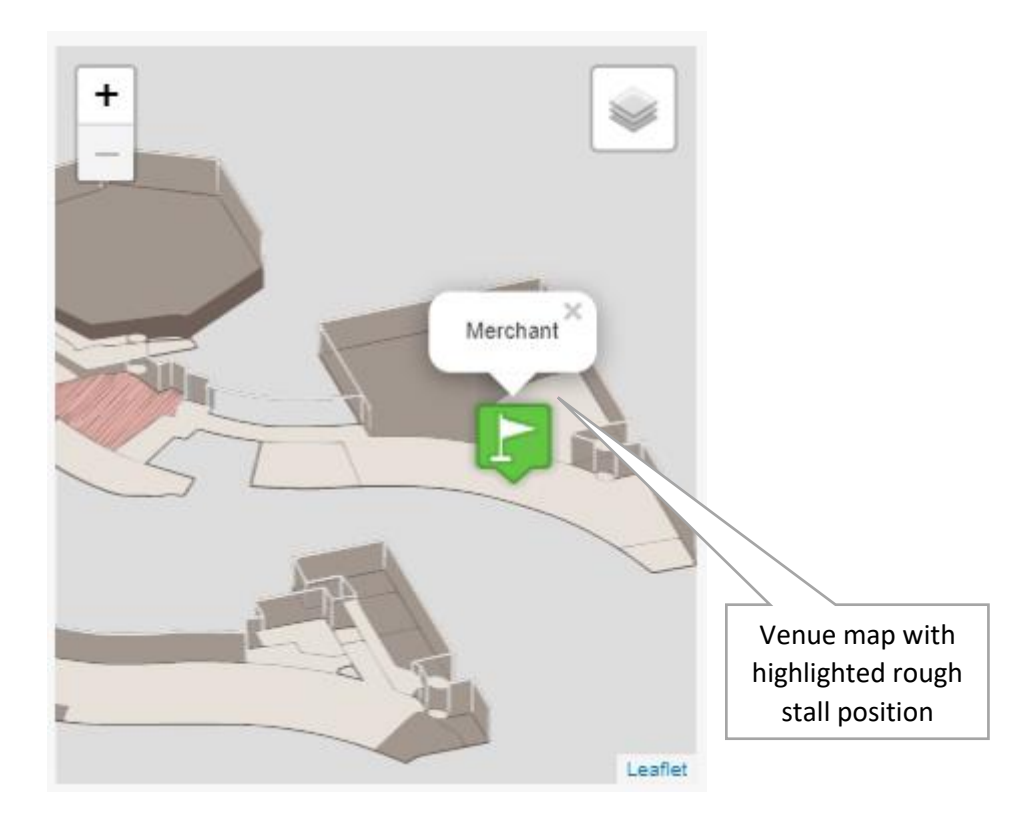

# Social Media & Contact Dashboard

This page features buttons which link to social media accounts or open communication apps (e-mail or short message service)

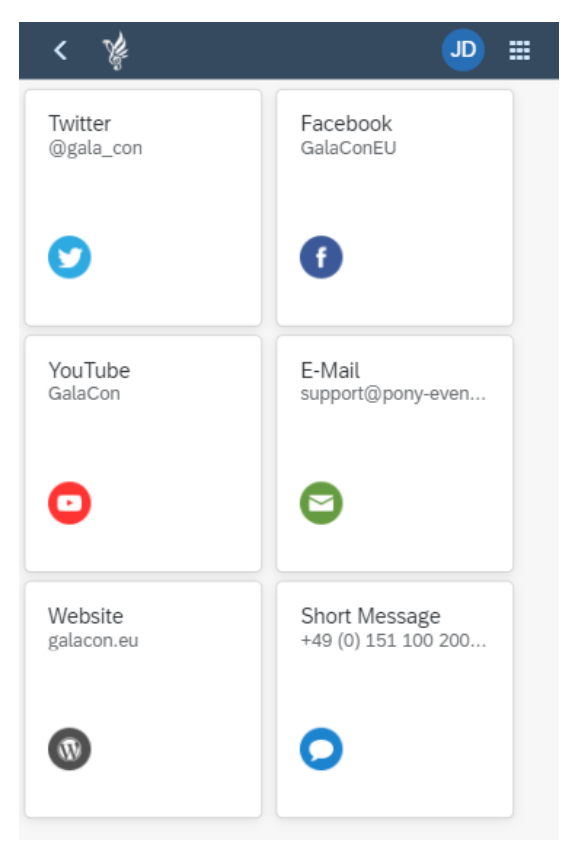

# Public Transport

This overview site features a trip planner offered by the local public transport authority.

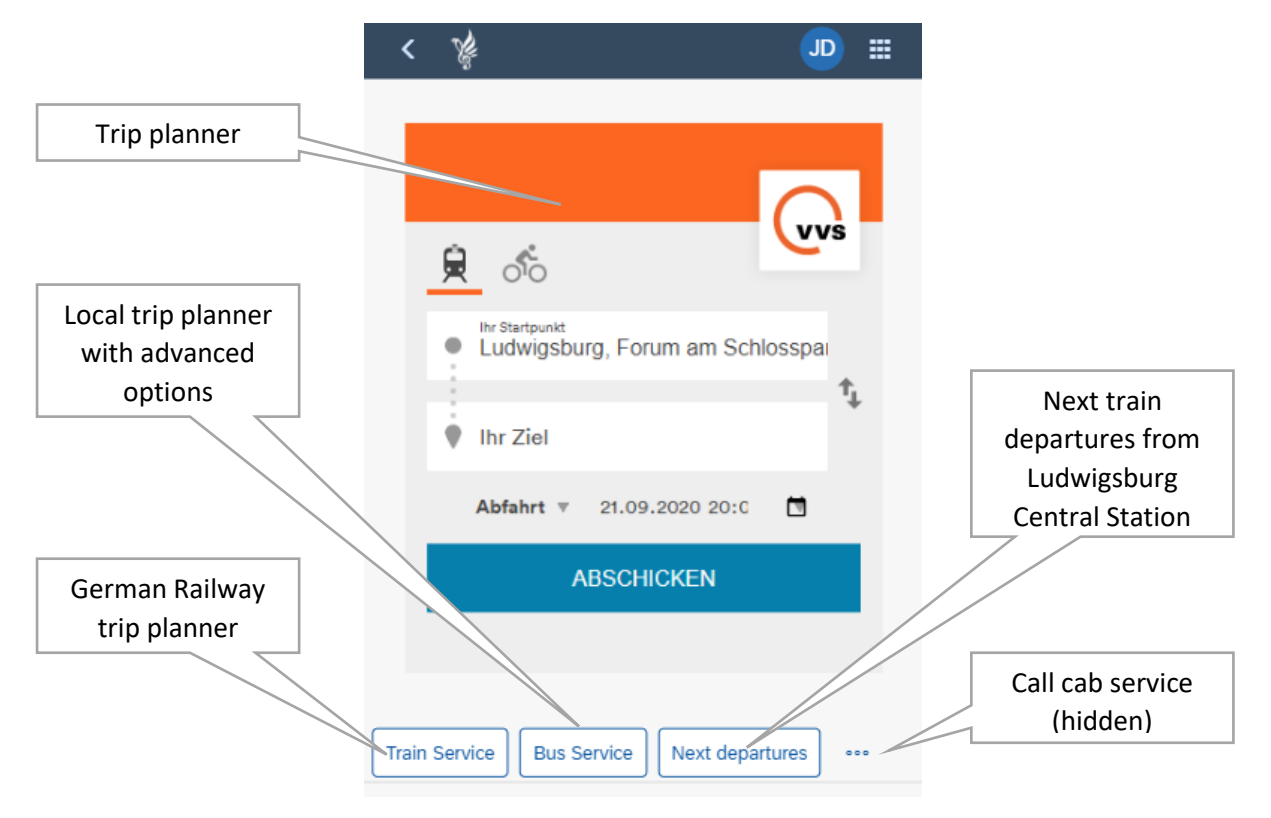

The Public Transport site also offers links to the trip planner of the German Railway (Deutsche Bahn) for regional and long-distance trains, an advanced local trip planner and a list of the next departures from Ludwigsburg Central Station (Ludwigsburg Hbf).

You can also call the local cab service from this site.

### General Information

This site features static information for which no separate page exists.

## Used Technology

The app is built using the OpenUI5 framework by SAP SE. Data is loaded using JSON models from text files which will later be replaced by database connections.

All maps are built with Leaflet.js. They are included in Iframes and can also be called externally by their URL. While POIs, polygons and all other information is provided by the controller or read from text files (might be replaced with database connections later), filters or single highlighted points can be applied using URL parameters.

If you have any further questions or want to report a bug or feature request, please feel free to contact us via support@pony-events.eu or via social media. Thank you for testing and for your help!